#### WinSetup 2.0

If you are unfamiliar with Windows and need help completing Installation, choose a topic below.

To learn how to use Help, press F1 or choose How to Use Help from the Help menu. To quit Installation Help, choose Exit from the File menu.

#### General

<u>Overview</u> <u>About Installation Program</u> <u>Known Problems</u>

#### Commands

<u>System Menu</u>

#### Procedures

Installation Options Start Installation Creating Installation Directory Creating Program Group Executing Program Exiting Installation

#### **Keyboard Topics**

Window Keys

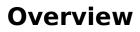

#### **About Installation Program**

The general Installation program WinSetup 2.0 is developed for MS Windows 3.1

WinSetup 2.0 is an attempt to bring a more professional and stable Installation Package to the general public. WinSetup is a well-designed, easy-to-use application installation utility that rivals or surpasses other commercial installation programs. The intention is to make it easy for the user to include a powerful installation program for the Windows environment. WinSetup can be used to install any product to the Windows environment, including other software, presentations, price lists, etc. All you need, besides WinSetup, is an ASCII / ANSI editor.

Copyright © 1994. Benny Nissen. All Rights Reserved.

Please direct questions and remarks to :

Address : BeastWare Benny Nissen, Svenstrupvejen 8, DK-4130 Viby Sj., Denmark.

E-mail (Internet) : beast@ruc.dk

#### **Known Problems**

#### System Menu

The System menu includes commands to shift application, to move, to quit, to minimize, and restore the program. A dialog about the Installation program is also available.

See Also:

<u>Window Keys</u> <u>About Installation Program</u>

## **Installation Options**

#### **Start Installation**

#### **Create Installation Directory**

# Create Program Group In Shell (Program Manager)

#### **Run Program**

## **Abort Installation Process**

## **Completed Installation Process**

#### **Aborted Installation Process**

## Space Check On Destination Disk

## Change Installation Disk

## **Drive Specification**

## Source File Is Missing.

## Destination file is in use by Windows.

#### **Overwrite Destination File**

#### **Select Destination Directory**

#### **Select Source Directory**

#### MS Window 3.1 Keys

Choose from the following list to review the keys used in the Installation program:

| <u>Dialog Keys</u> | Windows in this program is dialog box windows.                  |
|--------------------|-----------------------------------------------------------------|
| <u>System Keys</u> | Keystrokes that can be used from any application you are using. |
| <u>Window Keys</u> | General Windows keys.                                           |

## **Dialog Box Keys**

| Key(s)                                                     | Function                                                                       |  |
|------------------------------------------------------------|--------------------------------------------------------------------------------|--|
| ТАВ                                                        | Moves from field to field (left to right and top to bottom).                   |  |
| SHIFT+TAB                                                  | Moves from field to field in reverse order.                                    |  |
| ALT+letter                                                 | Moves to the option or group whose underlined letter matches the one you type. |  |
| DIRECTION key                                              | Moves from option to option within a group of options.                         |  |
| ENTER                                                      | Executes a command button.                                                     |  |
|                                                            | Or, chooses the selected item in a list box and executes the command.          |  |
| ESC                                                        | Closes a dialog box without completing the command. (Same as<br>Cancel)        |  |
| ALT+DOWN ARROW                                             | Opens a drop-down list box.                                                    |  |
| ALT+UP or DOWN ARROW Selects item in a drop-down list box. |                                                                                |  |
| SPACEBAR                                                   | Cancels a selection in a list box.<br>Selects or clears a check box.           |  |
| CTRL+SLASH                                                 | Selects all the items in a list box.                                           |  |
| CTRL+BACKSLASH                                             | Cancels all selections except the current selection.                           |  |
| SHIFT+ DIRECTION key                                       | Extends selection in a text box.                                               |  |
| SHIFT+ HOME                                                | Extends selection to first character in a text box.                            |  |
| SHIFT+ END                                                 | Extends selection to last character in a text box                              |  |

#### System Keys

The following keys can be used from any window, regardless of the application you are using.

| Key(s)    | Function                                                                                   |
|-----------|--------------------------------------------------------------------------------------------|
| Ctrl+Esc  | Switches to the Task List.                                                                 |
| Alt+Esc   | Switches to the next application window or minimized icon, including full-screen programs. |
| Alt+TAB   | Switches to the next application window, restoring applications that are running as icons. |
| Alt+PrtSc | Copies the entire active window area to Clipboard.                                         |
| Ctrl+F4   | Closes the active window.                                                                  |

#### Window Keys

| Key(s)        | Function                                                                                                    |
|---------------|----------------------------------------------------------------------------------------------------|
| ALT+SPACEBAR  | Opens the Control menu for an application window.                                                                                                    |
| ALT+Hyphen    | Opens the Control menu for a document window.                                                                                                    |
| Alt+F4        | Closes a window.                                                                                                    |
| Alt+Esc       | Switches to the next application window or minimized icon, including full-screen programs.                                                                 |
| Alt+TAB       | Switches to the next application window, restoring applications that are running as icons.                                                                 |
| Alt+ENTER     | Switches a non-Windows application between running in a window and running full screen.                                                                    |
| DIRECTION key | Moves a window when you have chosen Move from the Control<br>menu.<br>Or, changes the size of a window when you have chosen Size<br>from the Control menu. |